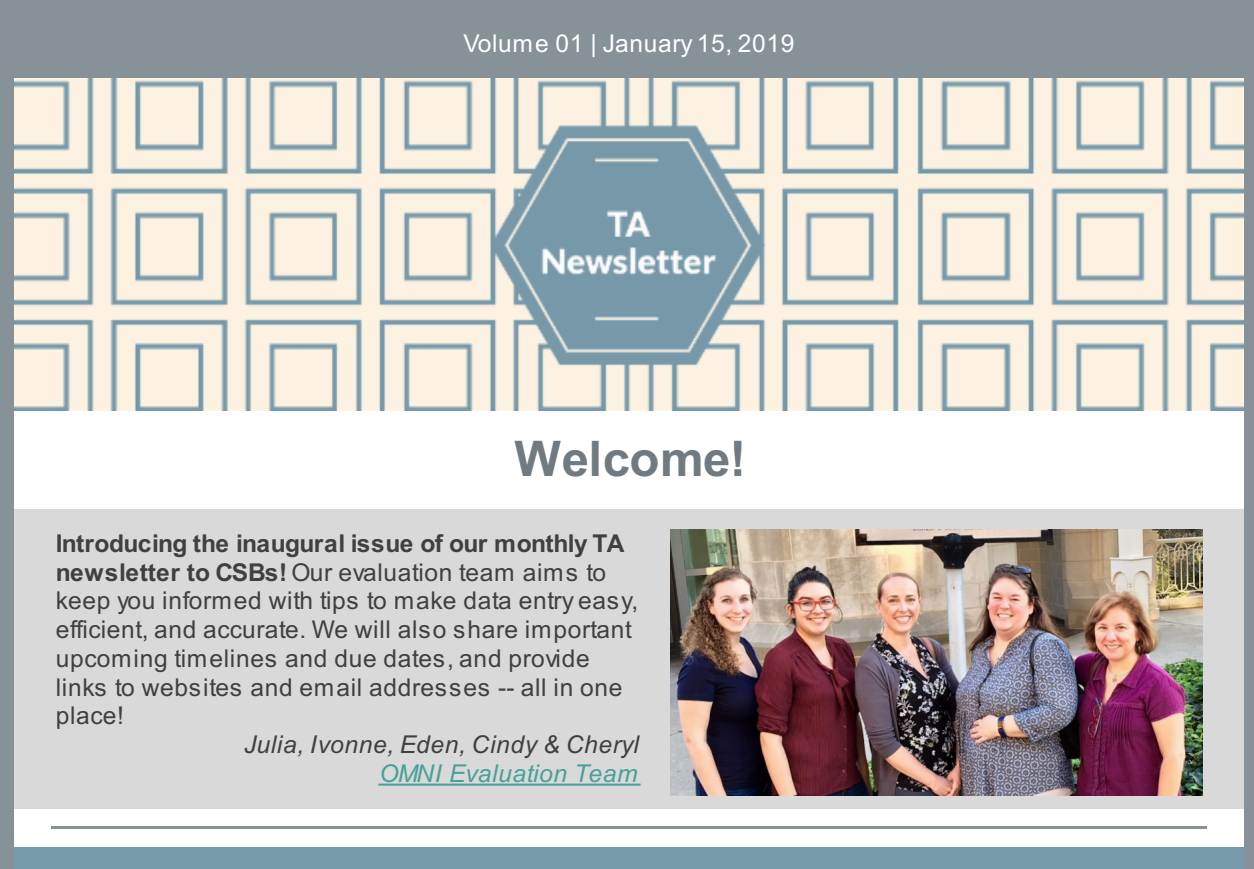

# **Featured Article: Calculating Demographics**

## **Two easy-to-use tools to get the demographic totals you need!**

**Tool #1**: There is a feature built into PBPS that allows you to automatically calculate and report the population of your entire catchment area, a locality, or a subset of either. **Did you know you can change the total and all the category totals will self-adjust? Easy as pie!**

**Tool #2**: The [OMNI-developed](http://www.virginiapreventionworks.org/documents/omnifiles/data_entry/demographics_calculator/#wpfb-cat-11) Downloadable Demographics Calculator Excel spreadsheet offers more refinement of a population total into subcategories for each demographic category: gender, age, race, or ethnicity. **You are able to filter out particular sub-categories from your calculation if particular groups were** *not* **targeted by your cohort or campaign,** like those in youth or senior age ranges.

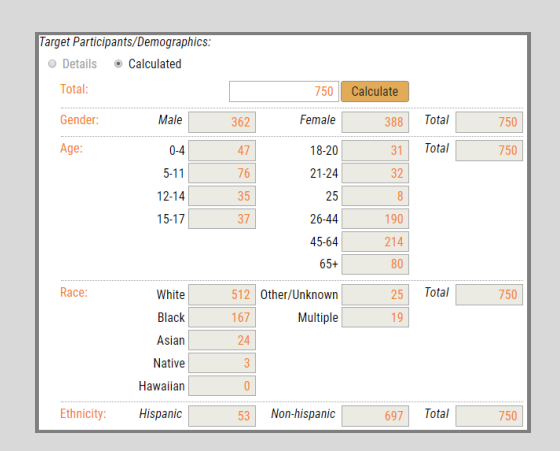

OMNI has developed a document called FAQs and TA Tips on Calculating [Demographic](http://www.virginiapreventionworks.org/download/omnifiles/data_entry/OMNI-TA-Demographics-Calculation-TA-Sheet.pdf) Data to guide you through using either of these tools. It provides helpful scenarios for when one might be the best option over the other.

## **News you can use...**

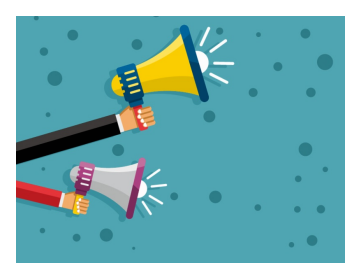

#### *Answers to Frequently Asked Questions*:

#### **When should I enter individual activities in PBPS?**

The short answer is **"Rarely, if ever!"** All activities should tie back to a cohort or campaign you have registered in your Plan Channel. When recording a new activity, the PBPS default selection is "Individual Activity", so **be sure to change it to "Cohort" or "Campaign"**, as appropriate.

#### **Where should I enter staff time in PBPS?**

Either in the (1) **Build Capacity Channel** or (2) **Implement Channel** when entering an activity. In the Implement Channel, enter staff time directly associated with the activity. All time spent with preparations or *in-service* to a cohort or campaign, but NOT the actual implementation activity, should be entered in the Build Capacity Channel. **Don't enter the same staff time in both places**. For additional clarification, reach out directlyto Marfel at DBHDS.

## **Bright ideas to make your job easier...**

- Please **refer to your data entry plan when doing data entry** in PBPS. This will help data to be as accurate as possible, and will save staff time in having to correct errors later.
- **Consider sharing your data entry plan with other staff** who also do data entryso they mayrefer to it.
- **Consult with the OMNI TA Team when adding new cohort or campaign strategies** to ensure the correct elements are chosen from the Master Data Entry Plan.

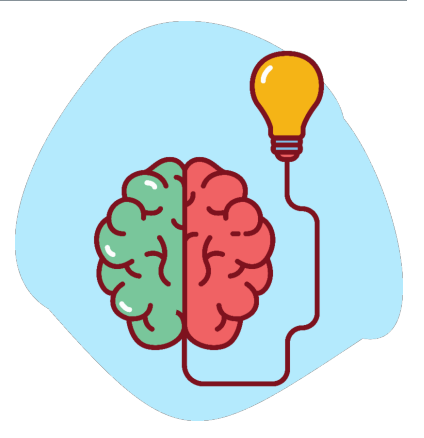

## **Quick Links**

- OMNI [Support](mailto:OMNISupport@omni.org) email
- Virginia [Prevention](http://www.virginiapreventionworks.org/) Works Portal
- Virginia Social Indicator [Dashboard](https://vasisdashboard.omni.org/rdPage.aspx?rdReport=Home)
- [CPG's](https://cpg.systems/login/login.php?m=3) PBPS
- [BG/OPT-R](http://www.virginiapreventionworks.org/documents/omnifiles/#wpfb-cat-6) Master Data Entry Plan
- Data Entry [Guidelines](http://www.virginiapreventionworks.org/download/omnifiles/data_entry/PBPS-Data-Entry-Guidelines-for-BG-and-OPT-R.pdf)

## **Timelines and Important Dates**

- Winter/Spring 2019: Measurement Plans
	- Spring 2019: TA Training Webinar